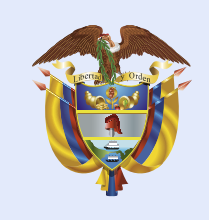

### **El futuro** es de todos

#### Cancillería de Colombia

## **Señor ciudadano:**

*Conforme con lo dispuesto en la Ley 1150 de 2007, el Ministerio de Relaciones Exteriores y su Fondo Rotatorio se permite convocar a las VEEDURÍAS CIUDADANAS, a participar dentro del desarrollo de los procesos contractuales, y así verificar el cumplimiento estricto de los principios de transparencia, economía, y responsabilidad de los postulados que rigen la función administrativa, que conlleven al éxito del proceso de selección.*

# PARA LLEVAR A CABO LA CONSULTA DE LOS PROCESOS DE CONTRATACIÓN, POR FAVOR SIGA ESTOS PASOS.

Para consultar contratación directa (contratos de prestación de servicios, contratos de apoyo a la gestión, contratos de arriendo, contratos cuando no exista pluralidad de oferentes, contratos interadministrativos, convenios de cooperación y convenios interadministrativos) diríjase al enlace:

#### https://www.contratos.gov.co/consultas/inicioConsulta.do

1

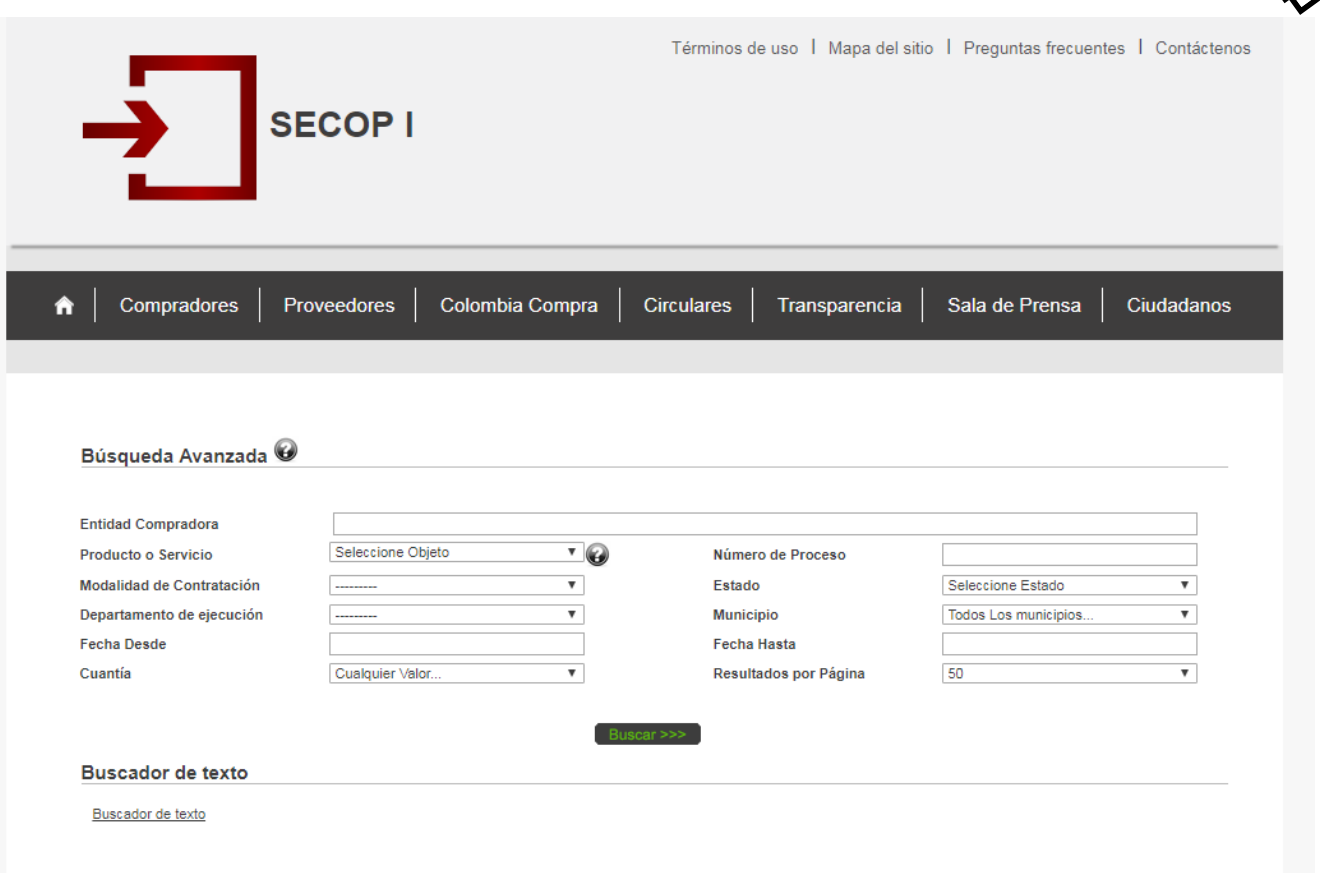

1. Una vez se encuentre en la página de consulta SECOP I, por favor ubique el nombre de la entidad que quiere consultar: Ministerio de Relaciones Exteriores o Fondo Rotatorio del Ministerio de Relaciones Exteriores.

2. Si conoce el número del proceso ingréselo en el siguiente formato: 001-2019, de lo contrario solo escriba el año que desee consultar.

#### 3. Dar clic en buscar.

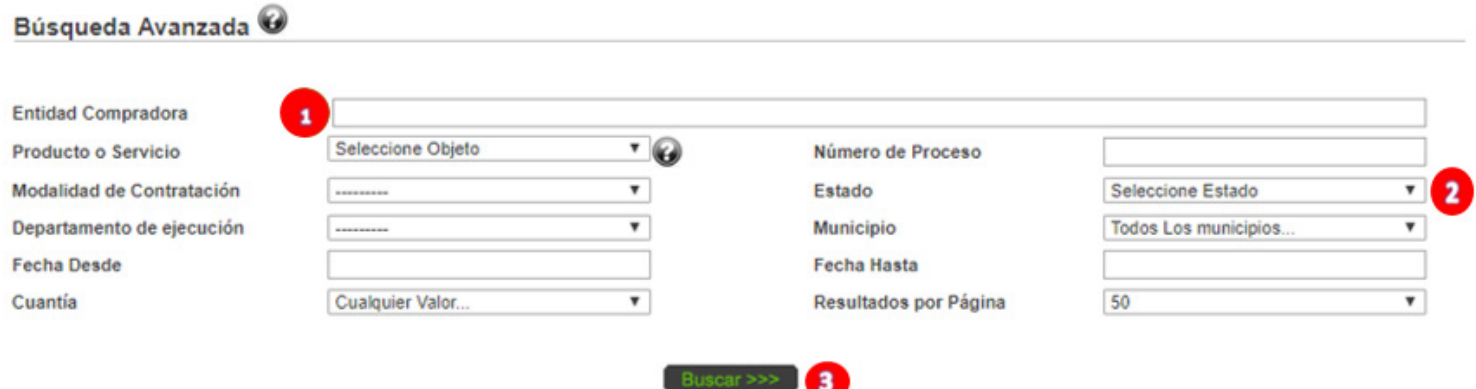

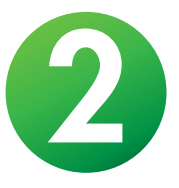

Para consultar convenios de asociación o régimen especial y procesos como mínimas cuantías, selecciones abreviadas, concursos de méritos, subastas y licitaciones, diríjase al siguiente enlace:

https://community.secop.gov.co/Public/Tendering/ContractNoticeMan agement/Index?currentLanguage=es-CO&Page=login&Country=CO&S kinName=CCE

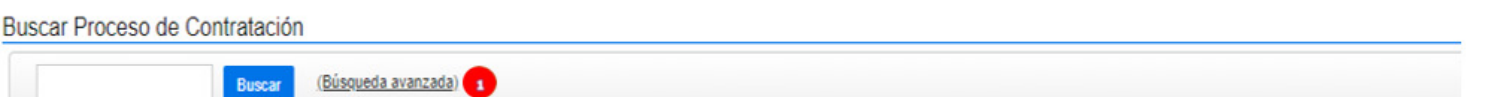

1. Una vez se encuentre en la página de consulta SECOP II, por favor ubíquese en la barra de búsqueda y dé clic en búsqueda avanzada.

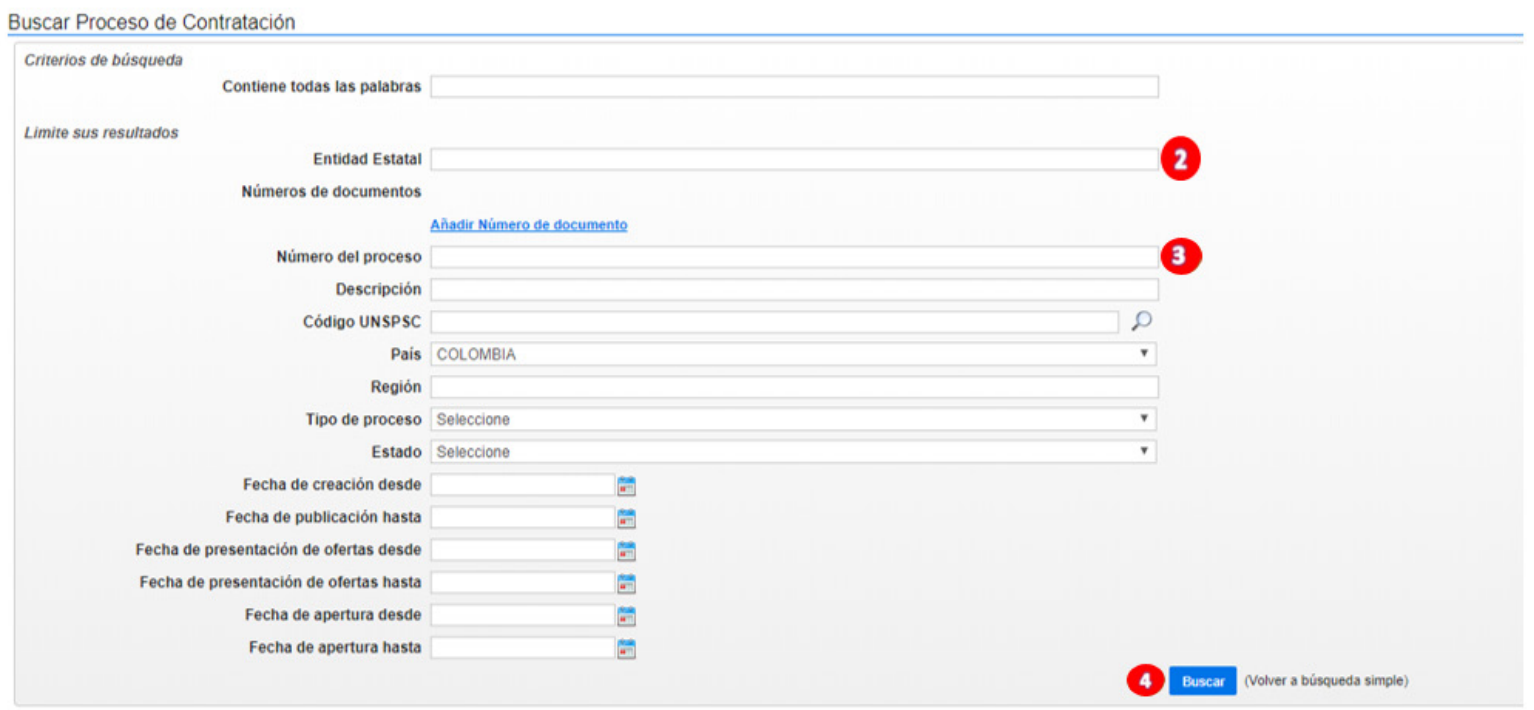

2. Al desplegarse la ventana de búsqueda avanzada, en el espacio "Entidad Estatal" escribir una palabra clave que identifique a la entidad como: "Exteriores" o escribir el nombre Ministerio de Relaciones Exteriores o Fondo Rotatorio del Ministerio de Relaciones Exteriores, dependiendo de la entidad de la cual usted quiera consultar la contratación.

3. Si conoce el número de proceso incorporarlo en la casilla.

4. Dar clic en buscar.

Cualquier inquietud o manifestación relacionada con los procesos de contratación adelantados por la entidad, por favor dirigirlas al siguiente correo: **licitacionesycontratos@cancilleria.gov.co**